## 在 **Properties > Material Properties** 中定義混凝土材料時並 無鋼筋性質欄位,請問鋼筋材料強度該如何設定? **Q**

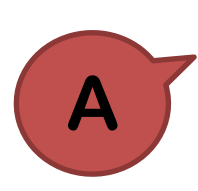

鋼筋的材料強度是在分析結束後的設計階段才會使用到,可至 Design > RC Design > Modify Concrete Material 中設定。

分析完成後,在執行設計前需先定義好相關的設計參數,其中鋼筋的材料強 度是在 RC Design 底下的 Modify Concrete Material 中設定

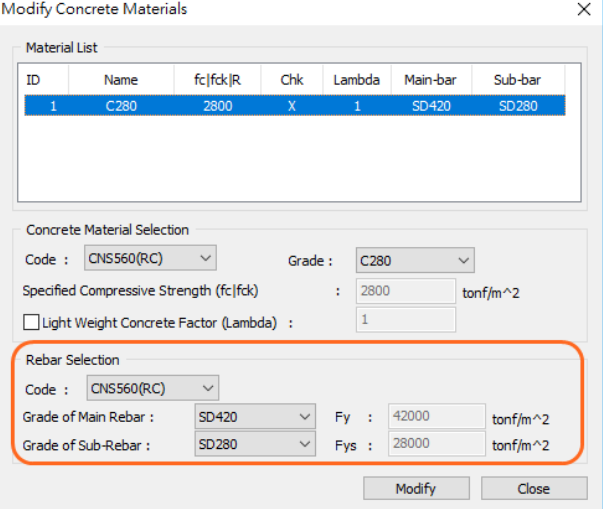

接著在執行 RC 設計時,程式便會根據使用者定義的鋼筋材料性質進行實配鋼

## 筋設計以及強度檢核。

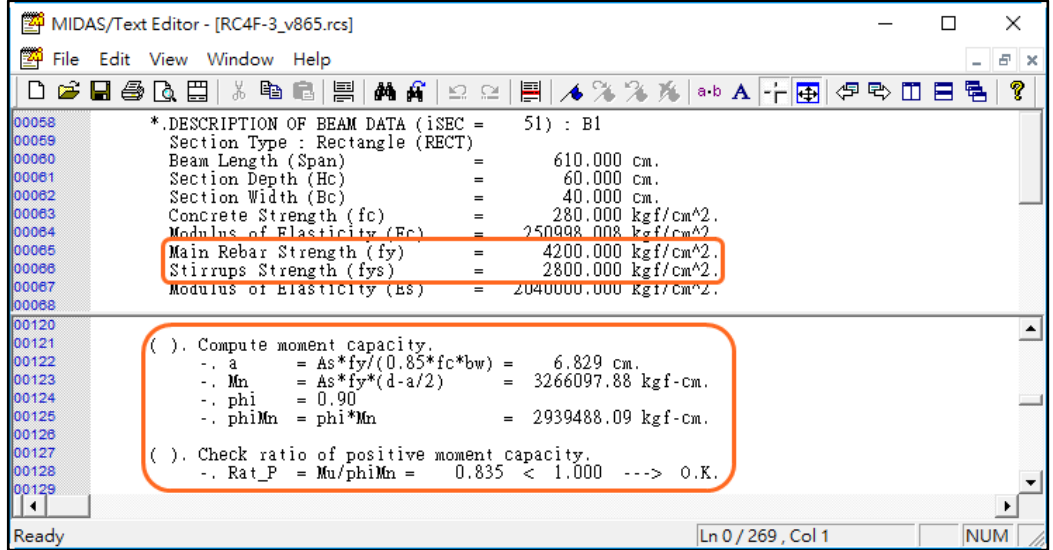